Drodzy Siódmoklasiści. Zapoznajcie się, proszę z kolejną funkcją programu Word.

Edytor tekstu pozwala na szybkie zapisywanie wzorów matematycznych.

W zakładce Wstawianie trzeba wybrać polecenie Równanie, oznaczone symbolem π. Pojawią się **Narzędzia równań** oraz pole do wpisania równania.

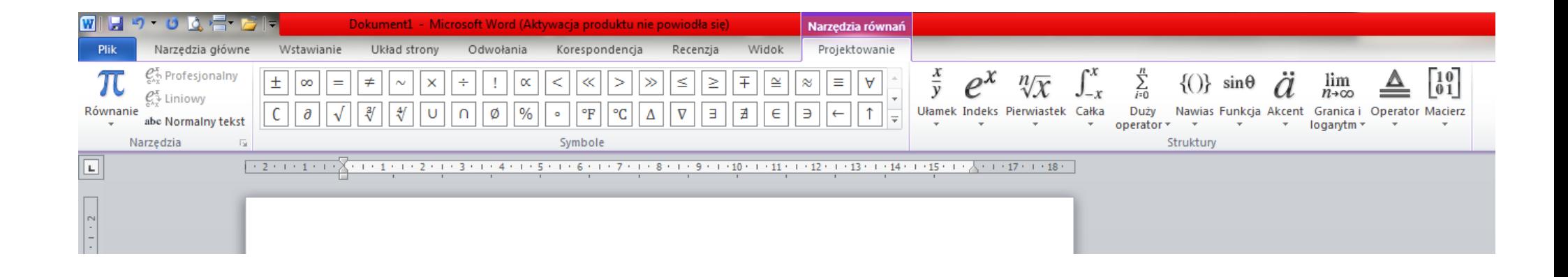

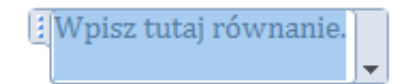

Aby zapisać wzór na pole czworościanu foremnego należy wybrać **ułamek**, w liczniku wstawić **indeks górny** i **pierwiastek.** Po wybraniu właściwych elementów uzupełniamy wzór literami i cyframi.

$$
V = \frac{a^3 \sqrt{2}}{12}
$$

Zachęcam do wypróbowania tej funkcji.